## **موسسه آموزش عالی مازیار**

## **فرایند تدوین و تصویب پروپوزال یا پیشنهاده به شرح زیر می باشد:**

**\*توجه: حداقل زمان شروع این اقدامات از انتهای نیمسال دوم تحصیلی می باشد.\***

**-1انتخاب استاد راهنما**

**توجه:** اسامی اساتید راهنما را از مدیر گروه خود دریافت دارید.

**-2انتخاب موضوع پایان نامه با کمک استاد راهنما**

**-3دانلود فرم خام پروپوزال از سایت دانشگاه)قسمت دانلود ها( و تکمیل آن با کمک استاد راهنما با رعایت نکات نگارشی:**

**[https://www.maziar.ac.ir/](https://www.maziar.ac.ir/%D8%AF%D8%A7%D9%86%D9%84%D9%88%D8%AF%D9%87%D8%A7)دانلودها**

**-4مراجعه به سایت ایران داک به نشانی )ir.ac.irandoc://https/ )و ثبت نام در سامانه پیشینه پژوهش و دریافت گواهی پیشینه پژوهش:**

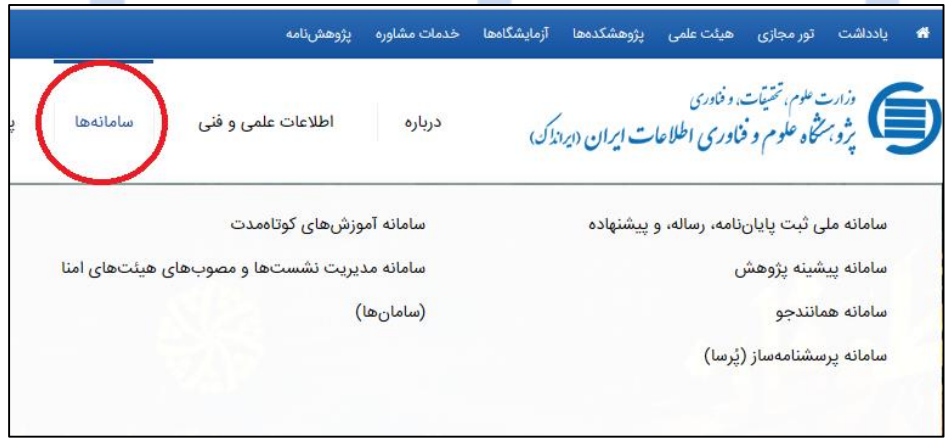

یهوارد قسمت سامانه پیشینه پژوهش به نشانی (https://pishineh.irandoc.ac.ir/) شوید، در آنجا ثبت نام کنید و موارد خواسته شده را بارگذاری کنید و سپس منتظر شوید تا ایمیل گزارش پیشینه برایتان ارسال شود.

**-5مراجعه به سایت ایران داک و نام نویسی در سامانه همانندجو و دریافت گزارش همانندجوی پروپوزال:** \*\*وارد قسمت سامانه همانندجو به نشانی (https://tik.irandoc.ac.ir/) شوید، در آنجا نام نویسی کنید و موارد خواسته شده را بارگذاری کنید و سپس منتظر شوید تا ایمیل گزارش همانندجوی پروپوزال برایتان ارسال شود.

\*\*در هنگام نام نویسی و بارگذاری در سامانه همانندجو از شما ایمیل دانشگاه و یا استاد راهنما را می خواهند که ایمیل (maziaruniversity1402@gmail.com) را وارد نمایید تا گزارش برای پژوهش دانشگاه نیز ارسال گردد.

\*\*میزان درصد همانندجویی مورد تایید از پروپوزال، ۳۰ درصد می باشد (یعنی باید زیر ۳۰ درصد باشد)، همچنین میزان استفاده از هر منبع نیز باید زیر 5 درصد باشد.

**\*\*برای جلوگیری از باال رفتن درصد همانندجویی چند روش پیشنهاد می شود:**

**-**از مقاالت انگلیسی استفاده گردد.

**-**در صورت استفاده از مقاالت فارسی، مطالب استفاده شده عینا استفاده و کپی نشود بلکه ابتدا مورد بازنویسی یا پارافریز قرار گیرد <mark>سپ</mark>س در پروپوزال یا پایان نامه قرا<mark>ر گ</mark>یرد.

**-**از هوش مصنوعی نیز می توان برای بازنویسی متن های فارسی استفاده کرد که با جستجو در گوگل می توانید آنها را بیابید.

**-6مراجعه به سایت ایران داک و ورود به سامانه ملی ثبت پایان نامه، رساله و پیشنهاده و دریافت گزارش ثبت و کدرهگیری ثبت پروپوزال:**

\*\*وارد قسمت سامانه ملی ثبت پایان نامه، رساله و پیشنهاده به نشانی )ir.ac.irandoc.sabt://https/ )شوید و با انتخاب ثبت پیشنهاده و بارگذاری موارد خواسته شده، پروپوزال یا پیشنهاده خود را ثبت کرده و کد رهگیری و گزارش آن را دریافت کنید و این کد را تا پایان دفاع از پایان نامه نزد خود نگه دارید.

**-7با دریافت و سپس چاپ سه گزارش باال )گزارش پیشینه، گزارش همانندجوی پروپوزال، گزارش**  ثبت پروپوزال) به همراه پروپوزال چاپ شده به دانشگاه مراجعه کرده و اقدام به اخذ امضا از **استاد راهنما، آموزش و کارگزینی هیات علمی )بند 12 و 13 و 14 پروپوزال(، نمایید.**

**-8جهت تصویب، پروپوزال امضا شده را به همراه سه گزارش باال )گزارش پیشینه، گزارش همانندجوی پروپوزال، گزارش ثبت پروپوزال( تحویل مدیر گروه خود نمایید.**

**-9از زمان تصویب پروپوزال حداقل باید 6 ماه بگذرد تا اجازه ی دفاع پیدا کنید. لذا اگر خواهان دفاع از پایان نامه در نیمسال چهارم تحصیلی می باشید، تاریخ های مذبور را دقت بفرمایید.**

## وز ار ت علوم.تحقیقات وفناور ی

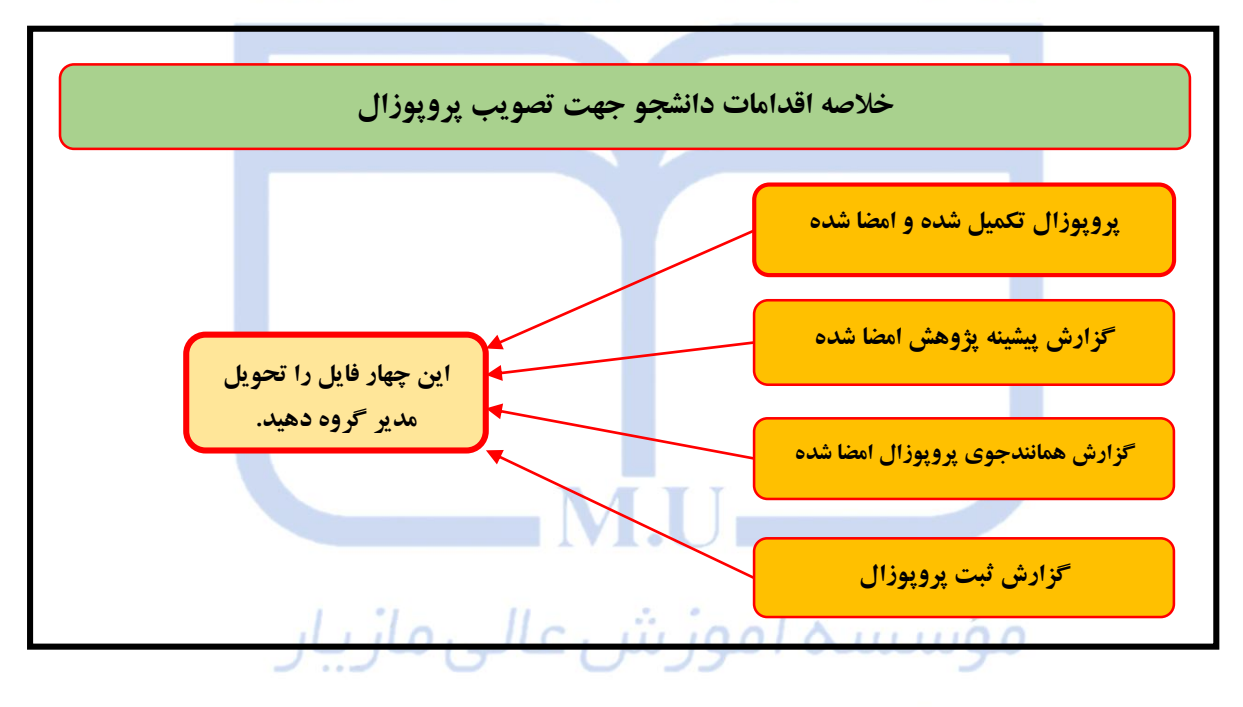

(غیر دولتی – غیر انتفاعی)